## 安徽金寨职业学校网络信息发布要求及操作流程

一、 信息技术要求

#### 上传要求:

1、 文字需进行格式过滤,前面不用留空格。

2、 图片大小为 800\*600。

3、 视频:mp4格式,视频编码AVC(H264) 480P,视频流比特率768,音频流比特率128, 音频采样率 44100。

- 4、 新闻转移,有校领导参加的在学校新闻,没有校领导的在部门动态和系部动态。
- 5、(此步是学校审核员操作)审核后一生成(首页的用"生成首页",栏目选"栏目生 成"或全部"一键生成")

### 二、上传操作流程

第一步:信息员用登录数字化校园,点击网站进入到网站后台。

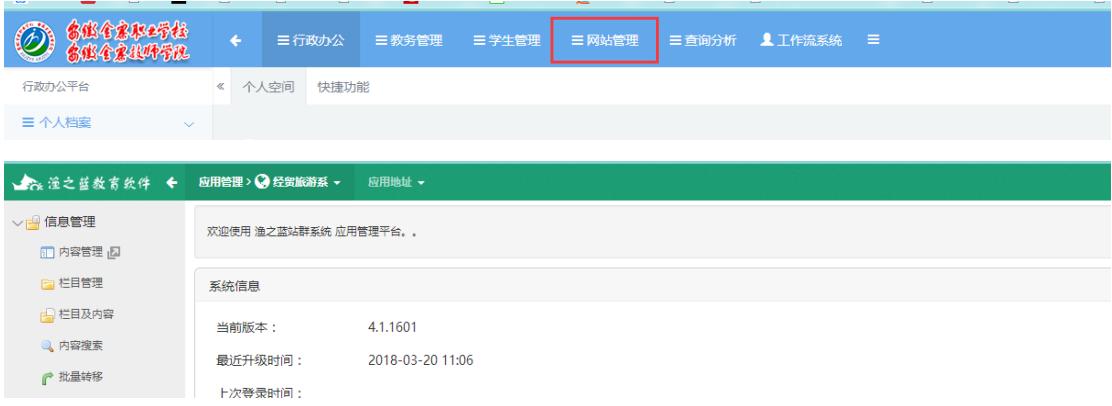

第二步:选择网站(默认为学校主站,部门**/**系部有子站或专题网站 的要选择自己网站)

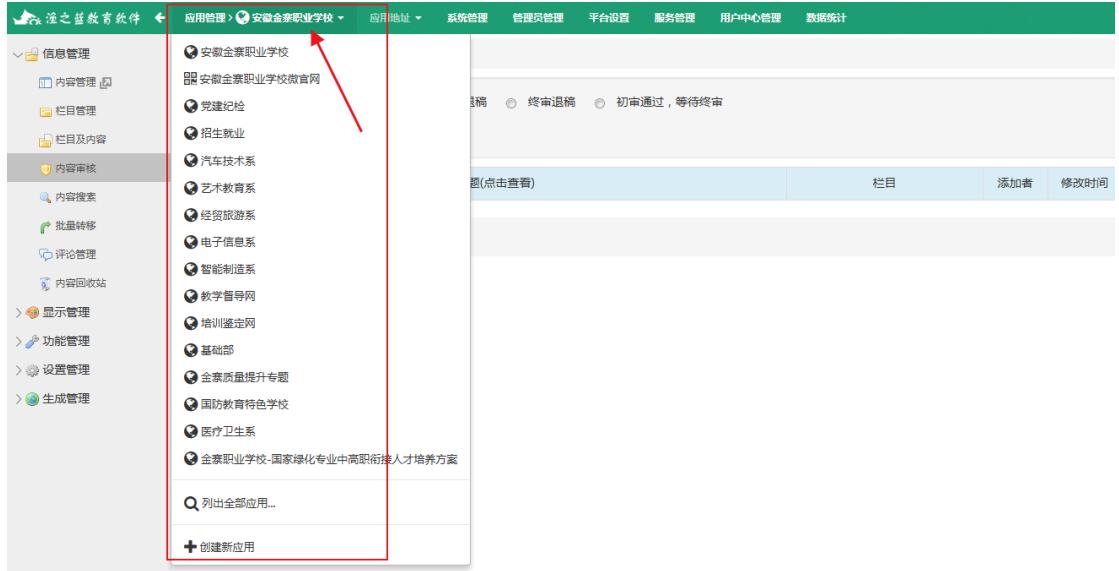

第三步:点击【信息管理】**-**【内容管理】**-**【选择发布新闻栏目】**-** 【添加内容】,进入内容编辑页面,依次填入相应的信息,编辑好内 容后点击确定即可。

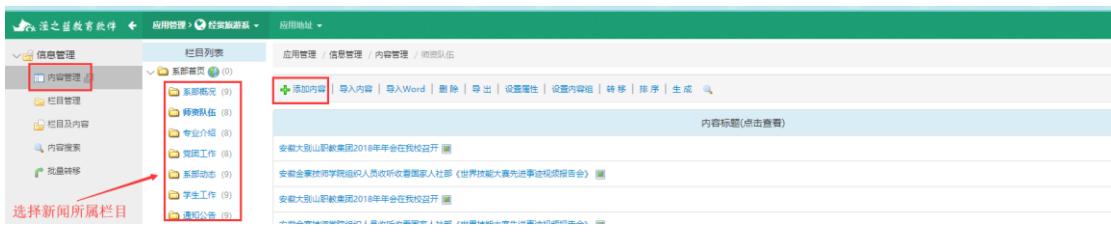

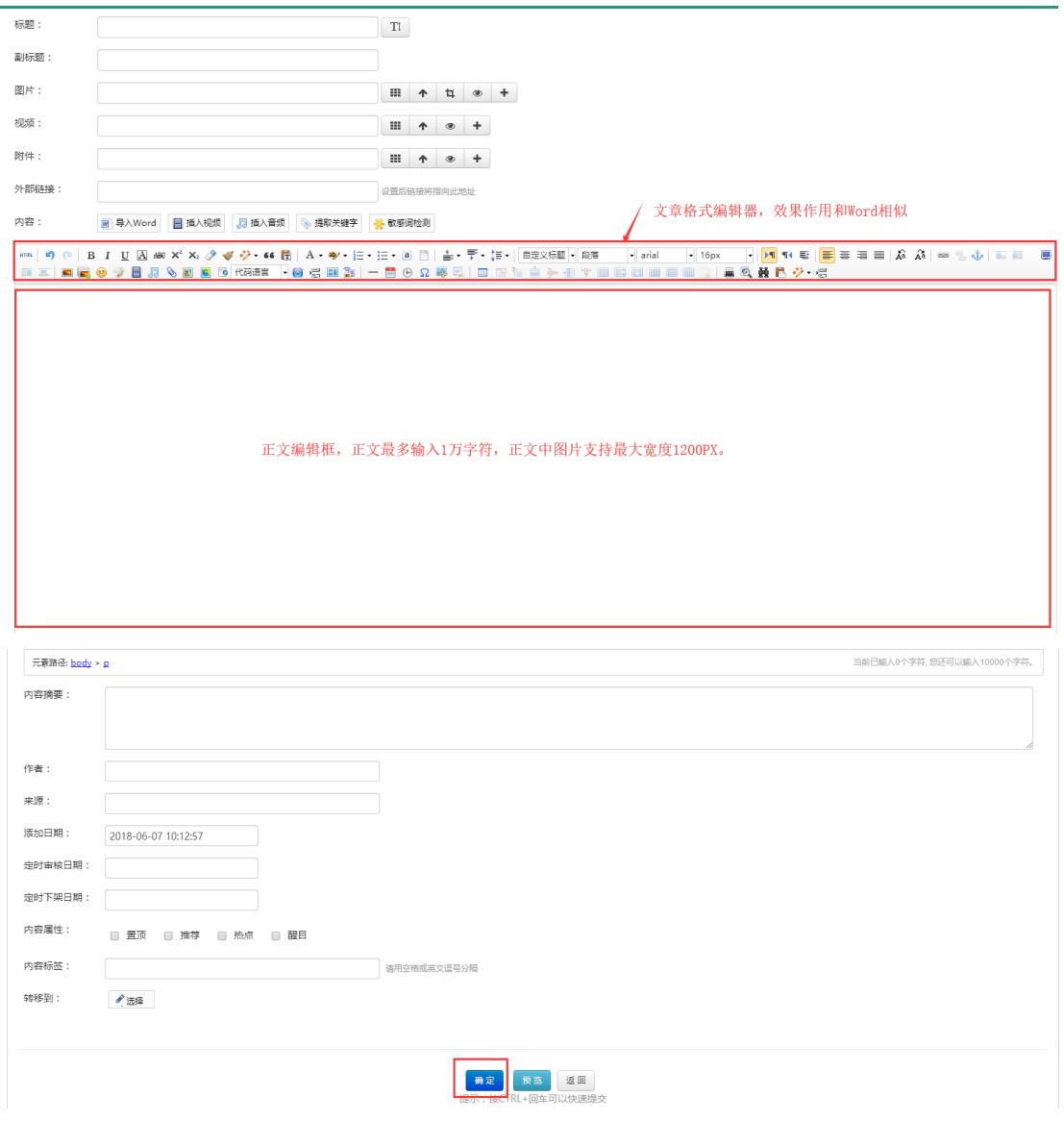

第四步:如发布是子站或专题网站内容需在学校主站显示。需在【信 息管理】**-**【内容管理】**-**【选择发布新闻栏目】**-**【转移】**-**选择该信 息要发布的新的栏目位置(可以是不同子网站间栏目)

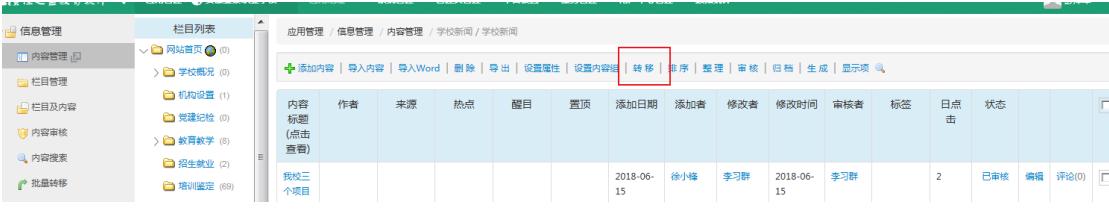

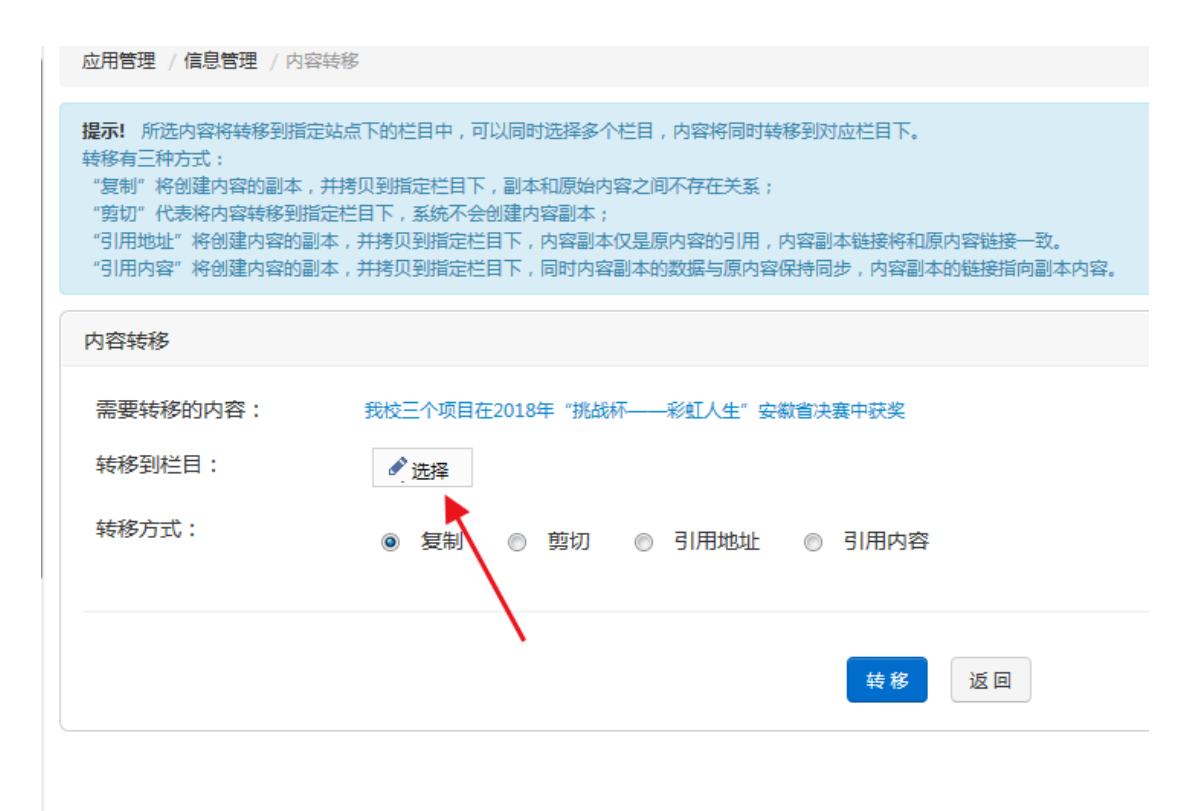

复制: 是完全 COPY 一条一模一样的内容到其它栏目.

剪切: 是将内容剪切(移动)到其它栏目。

引用地址: 是完全 COPY 一条一模一样的内容.但引用的文章看详 情的时候会跳到源文章,类似于在复制的文章里的外部链接里加上了 源文章的地址.

引用内容:是完全复制一条内容,引用后的内容会随着原文章的 改变而改变。

## 三、图片新闻上传

点击【信息管理】**-**【内容管理】**-**【选择发布新闻栏目】**-**【添加 内容】,进入内容编辑页面,

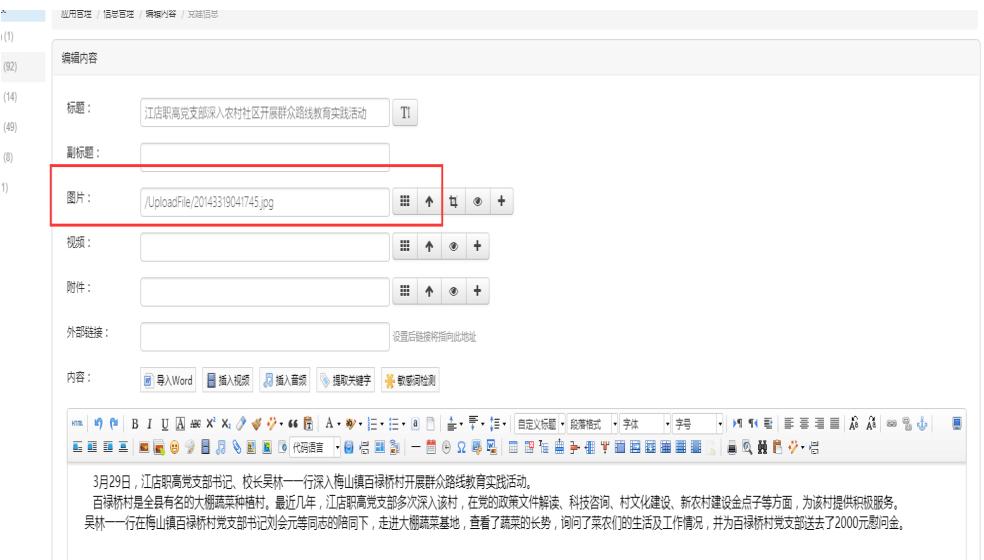

## 上传一张,自动出现在主站或部门网站首页图片新闻中。

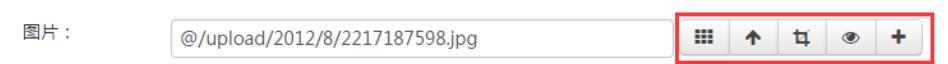

在此处字段后面有上传工具。

选择:即直接在网站目录里面选择某张图片。

上传:即从本地上传一张到服务器。

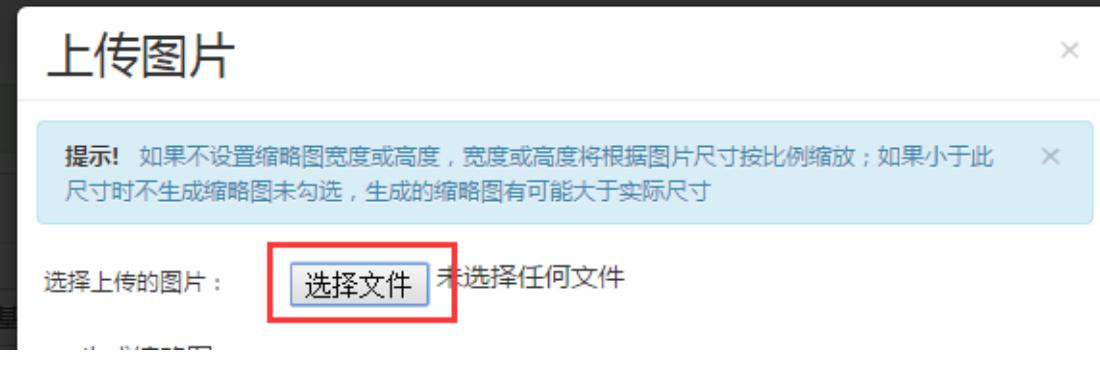

## 直接上传,不要做任何操作

附件格式为: zip,r**ar,7z,js,css,txt,doc,docx,ppt,pptx,xls,xlsx,pdf**。

第一种方法: 正文附件(一般使用此种方法)

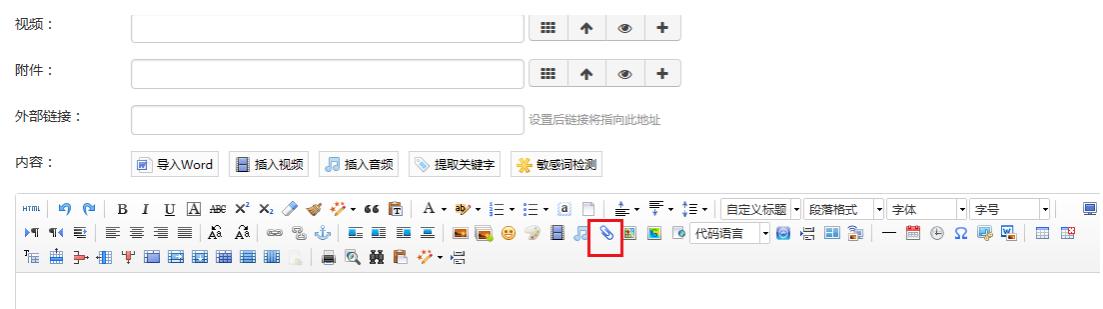

### 第二种方法:标题附件

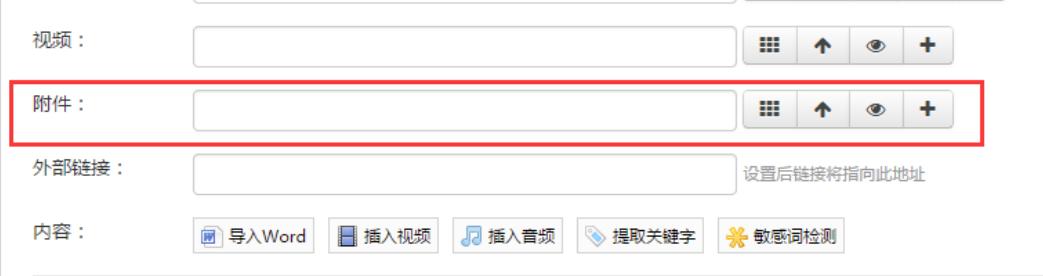

此处的附件与内容正文的附件不同之处,是此处附件主要运用在除内 容正文页面的其他页面,类似于图片字段的功能。如下图

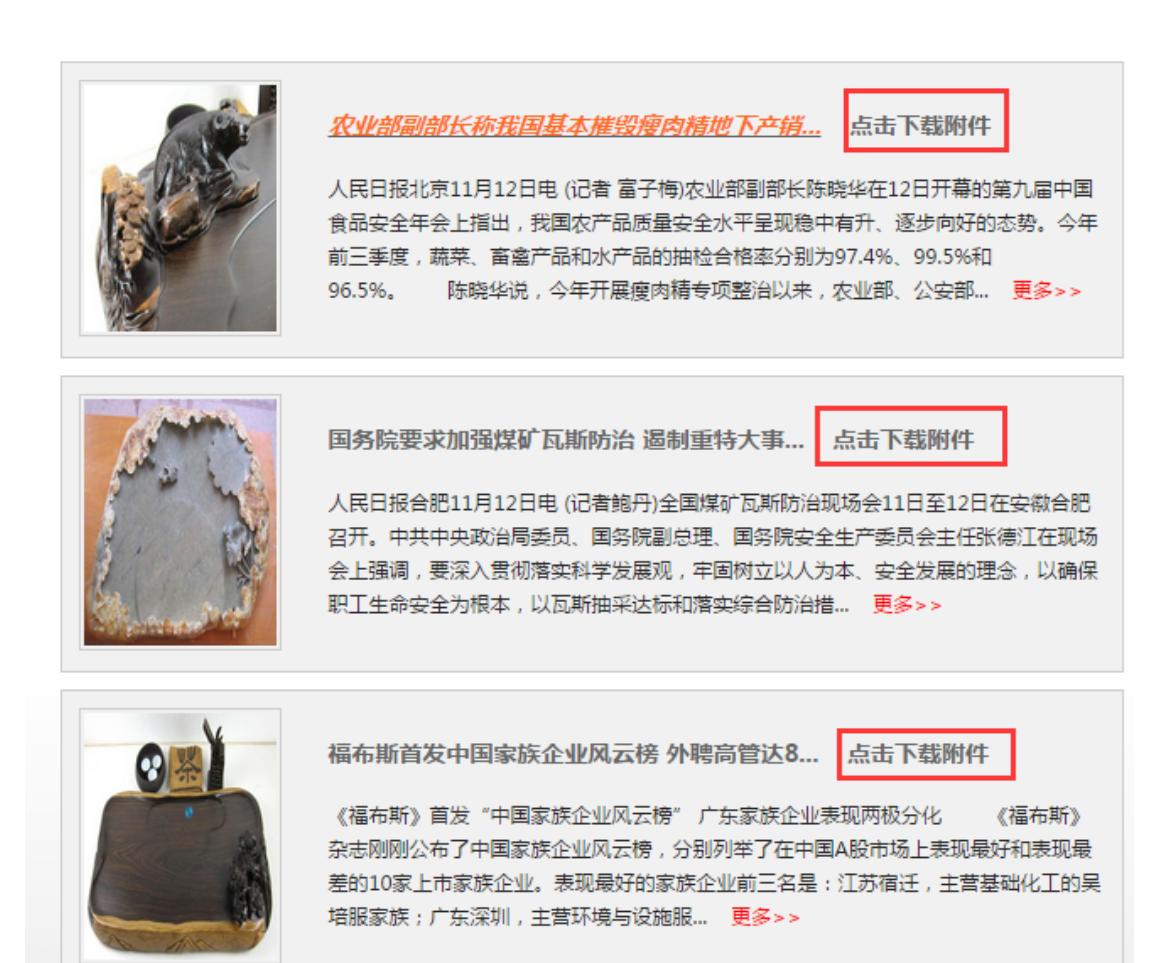

## 多个附件上传(见下图)。

:

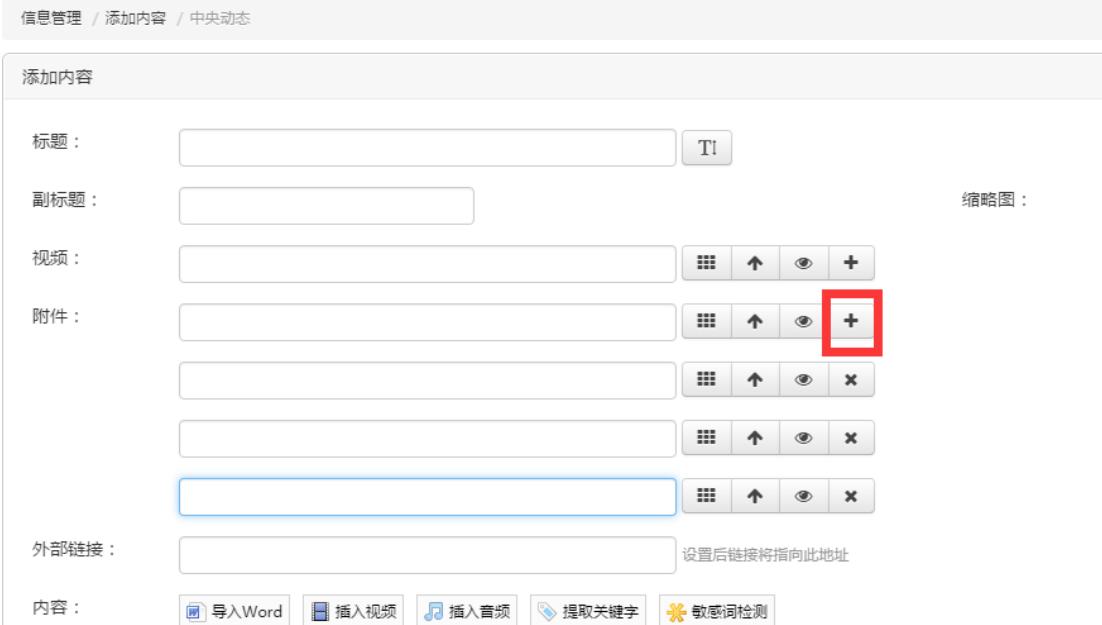

### 外部链接

外部链接,主要功能是,在此处输入的地址,如 http://www.baidu.com,那 么在首页或列表页点击此内容就不会进入内容的详情页,而是直接跳

转到百度页,此功能一般运用到友情链接功能。

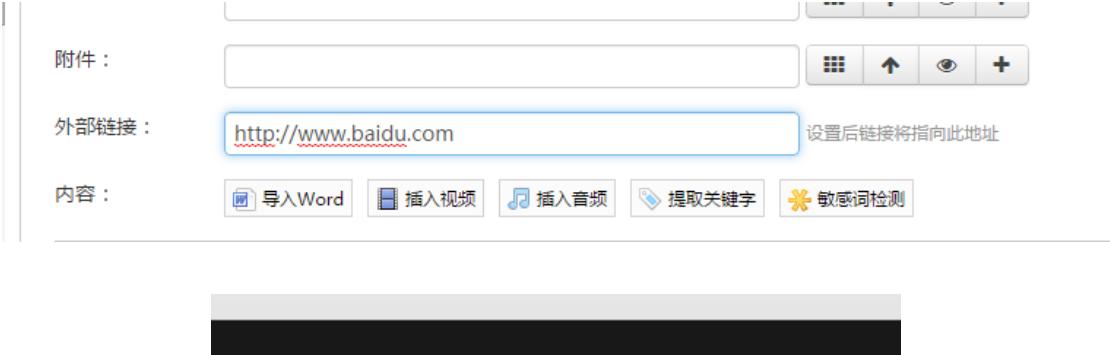

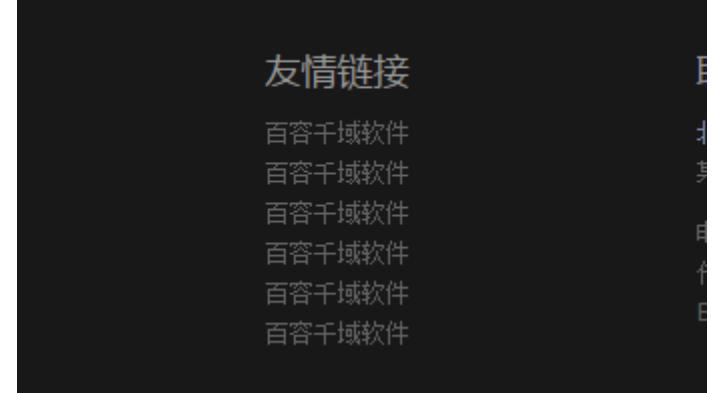

## 五、其他内容

导入 **Word**:即直接把 Word 里的内容导入为此文章的正文。

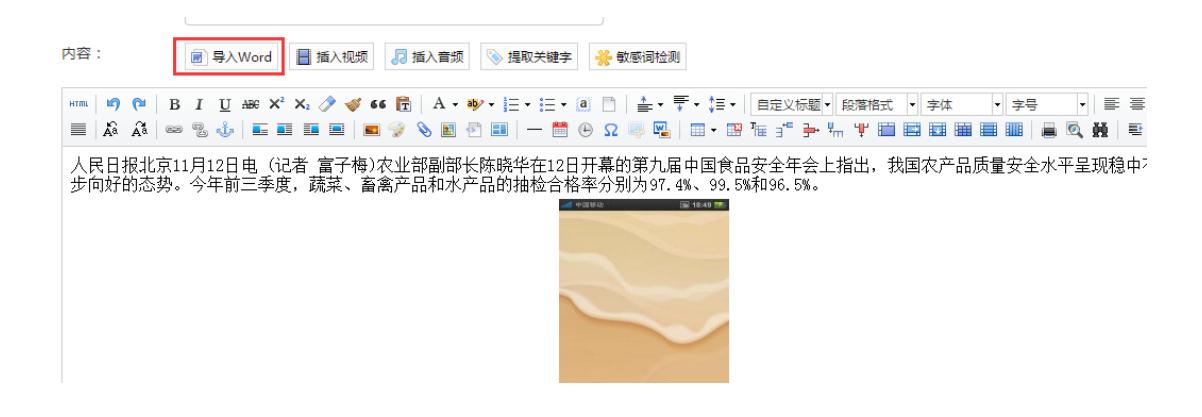

插入视频: 此功能运用于在内容正文插入视频。

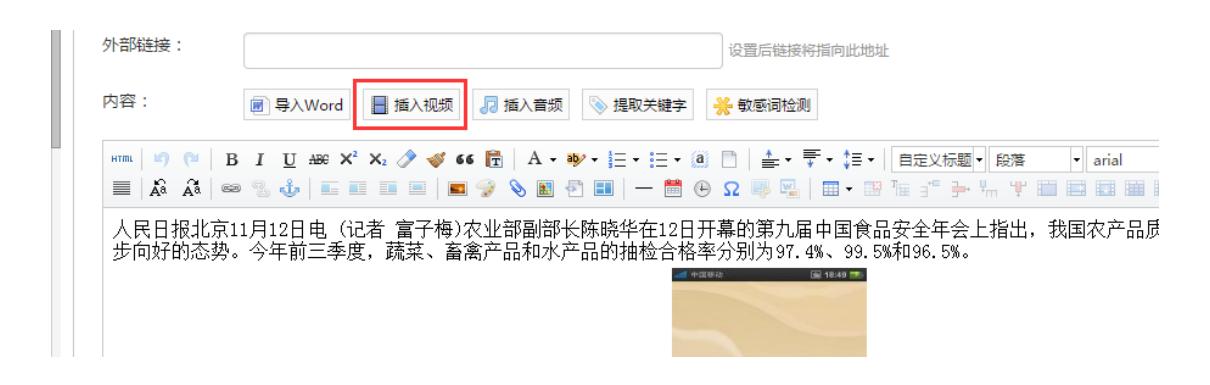

输入视频时有两个选项,一为上传,一会直接输入视频地访问地址。

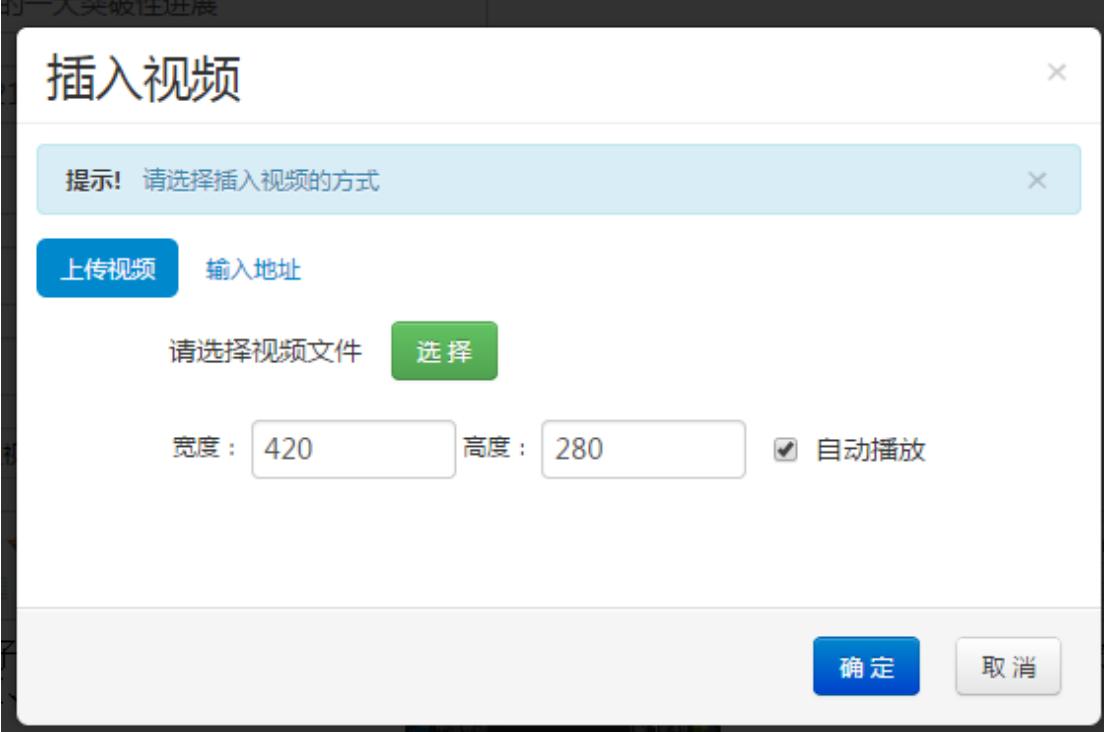

## 插入音频: 操作方法跟视频一样。

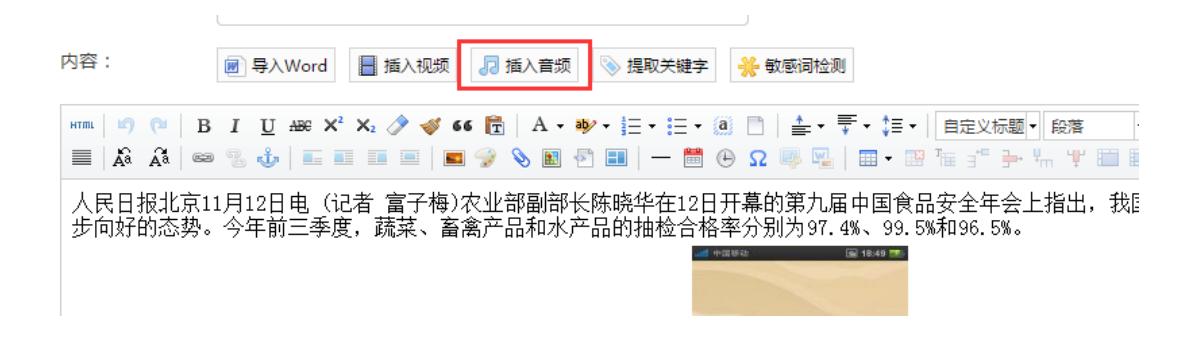

I

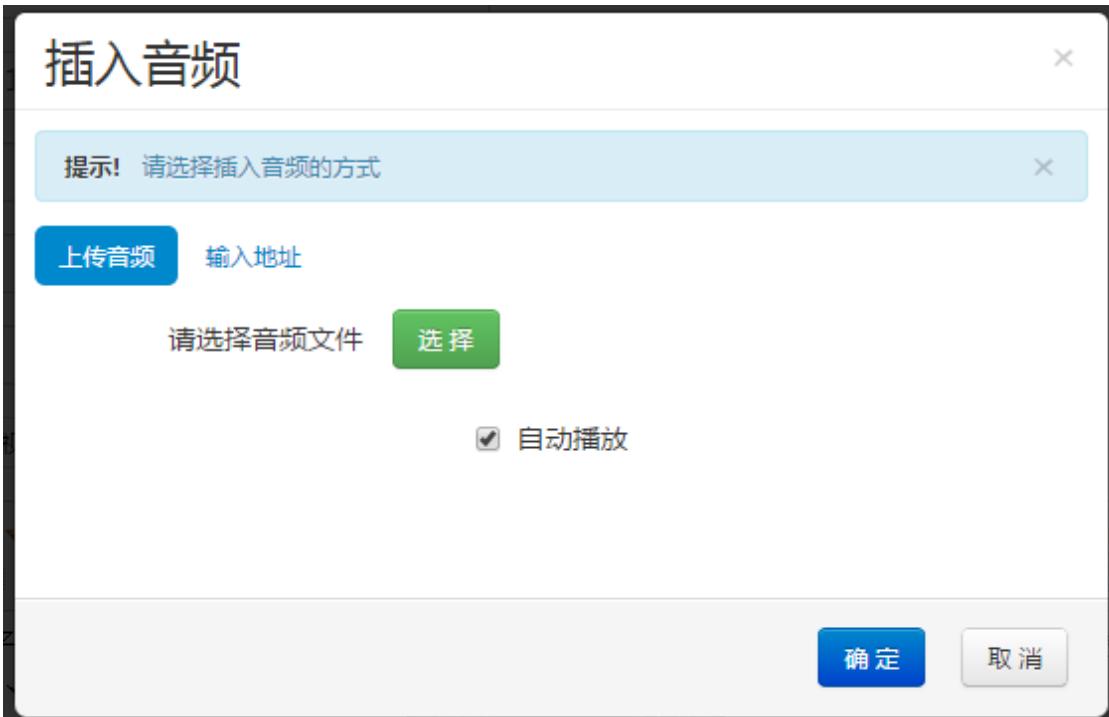

提取关键字:此功能是自动将文章中的关键字,提取到内容标签功 能。下文我们会说内容标签功能。

 $\overline{a}$ 

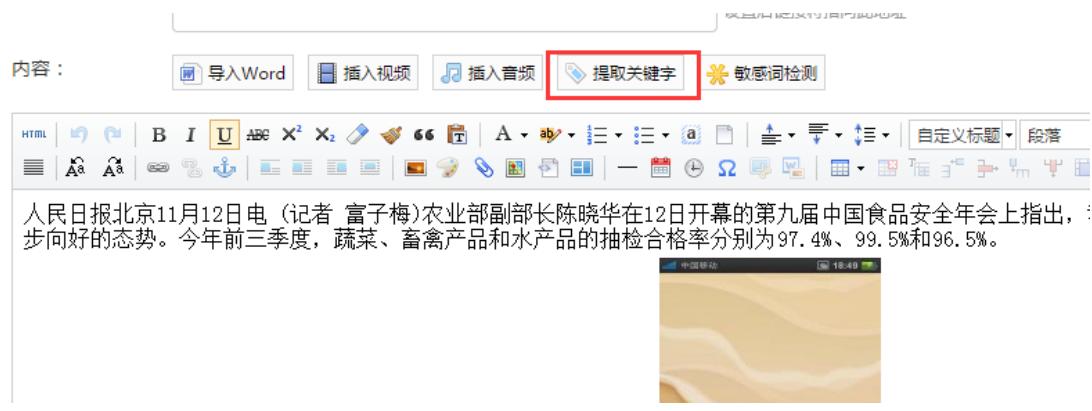

敏感词检测:检测内容正文中是否有不合法的关键词。

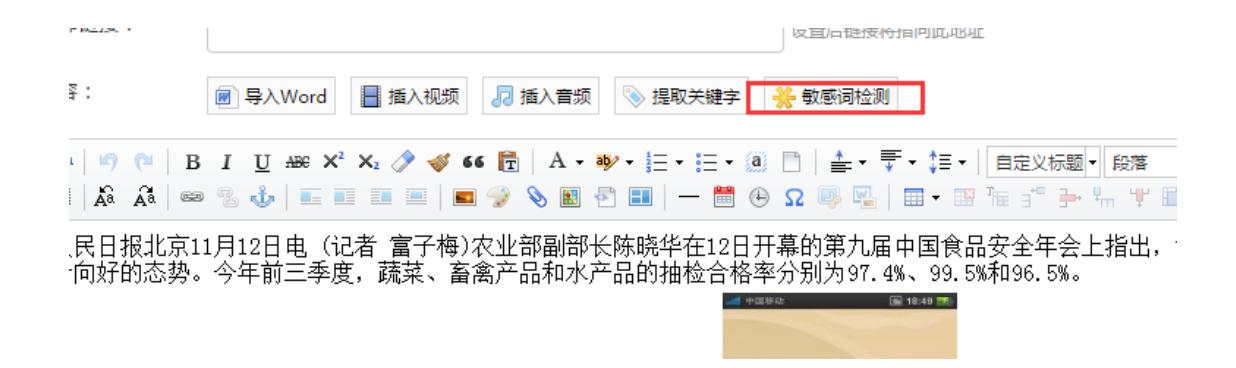

上传图片:在文章中上传图片,可以批量上传。此处也可以管理服 务器上已经上传的图片。

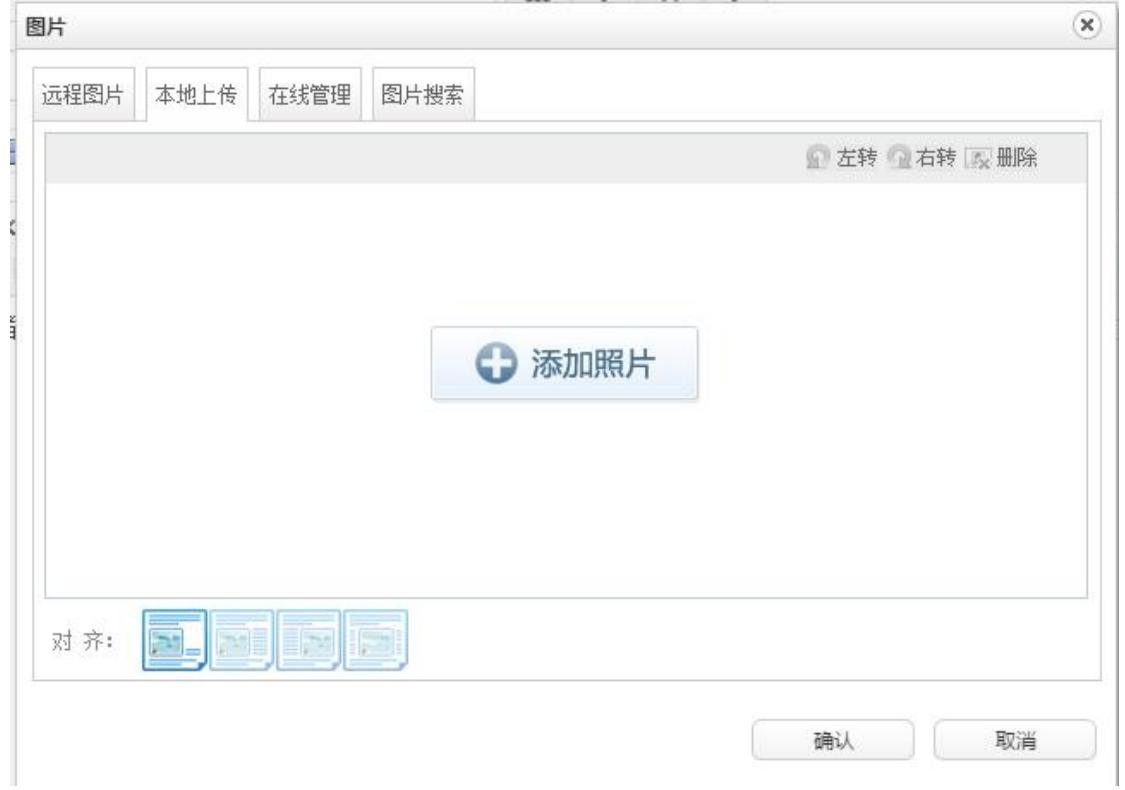

#### 内容摘要

内容摘要是一篇文章的内容简介,主要运用网站列表里的内容介绍 和文章内容页的导图。如下图:

## 热点推荐

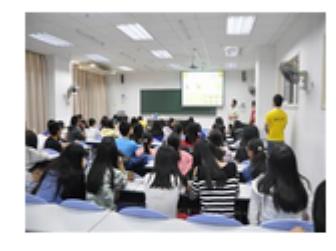

### 金币文化进校园系列活动之 新生交流讲座在深圳...

11月5日,中国金币深圳零售中心联 手深圳职业技术学院,举办了一场意 趣盎然、别开生面.

- "最受群众喜爱的2013年中国贵金属纪念币"...  $\circ$
- 2015版熊猫金银纪念币公告发行
- 2014北京钱博会诸多亮点全搜索
- 。 历年各国发行世界杯纪念币大盘点

## 作者

显示文章的作者。

### --我国的食品安全工作的一大突破性进展

作者:周竖人 来源: 中国电视报添加日期: 2011-11-15 09:31 点击里: 0

人民日报北京11月12日电(记者 富子梅)农业部副部长陈晓华在12日开幕的第九届中国食品安全年会上指出, 农产品质量安全水平呈现稳中有升、逐步向好的态势。今年前三季度,蔬菜、畜禽产品和水产品的抽检合格率分别; 97.4%、99.5%和96.5%。

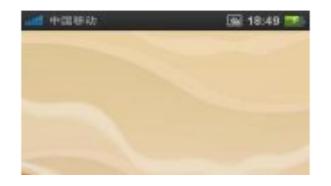

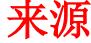

#### 显示文章的来源。

## --我国的食品安全工作的一大突破性进展

作者:周竖 / 来源: 中国电视报 添加日期: 2011-11-15 09:31 点击里: 0

【京11月12日电(记者 富子梅)农业部副部长陈晓华在12日开幕的第九届中国食品安全年会上指出,我国 ≧水平呈现稳中有升、逐步向好的态势。今年前三季度,蔬菜、畜禽产品和水产品的抽检合格率分别为 IDDC FOL

#### 添加日期

显示文章的添加日期,此日期可以选择自定义。

农业部副部长称我国基本摧毁瘦肉精地下产销网

## --我国的食品安全工作的一大突破性进展

作者:周竖人 来源: 中国电视报 添加日期: 2011-11-15 09:31 点击里: 0

人民日报北京11月12日电(记者 富子梅)农业部副部长陈晓华在12日开幕的第九届中国食品安全年会上指出, 品质量安全水平呈现稳中有升、逐步向好的态势。今年前三季度,蔬菜、畜禽产品和水产品的抽检合格率分别为 %、99.5%和96.5%。

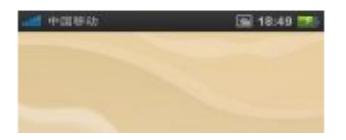

### 内容属性

内容属性主要是运用于内容的推荐、置顶、热点、醒目。

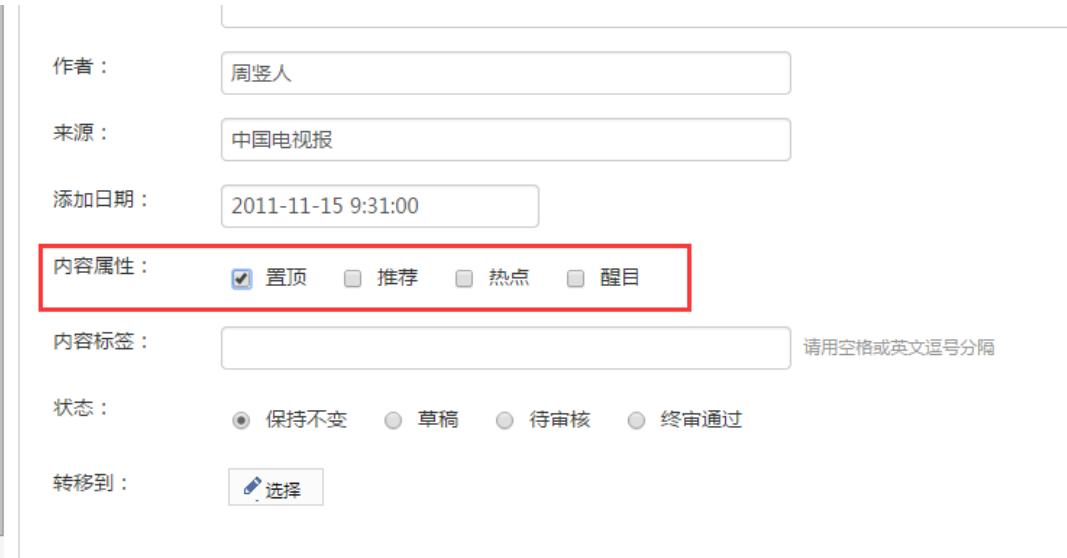

推荐之后,在前台我们可以做些推荐内容、醒目内容等列表。在后 台显示如下:

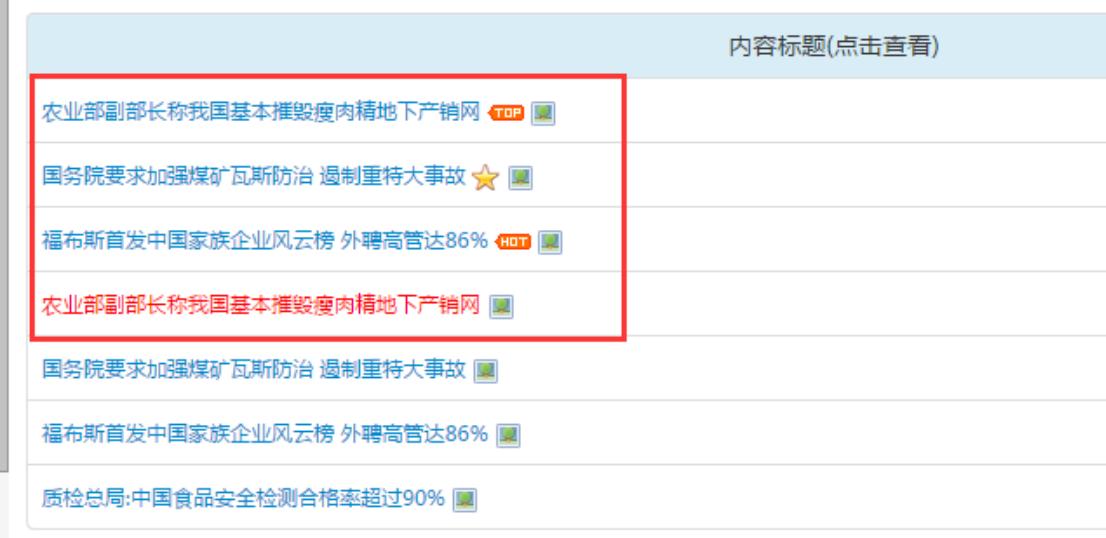

在前台也可以做些如果是推荐的内容后面添加小图标等设置。

在此可选择对应的属性,也可取消对应的属性。 推荐:设置推荐属性后,在后台列表中,标题后面会显示黄色五角星。以代表该内容被推荐。

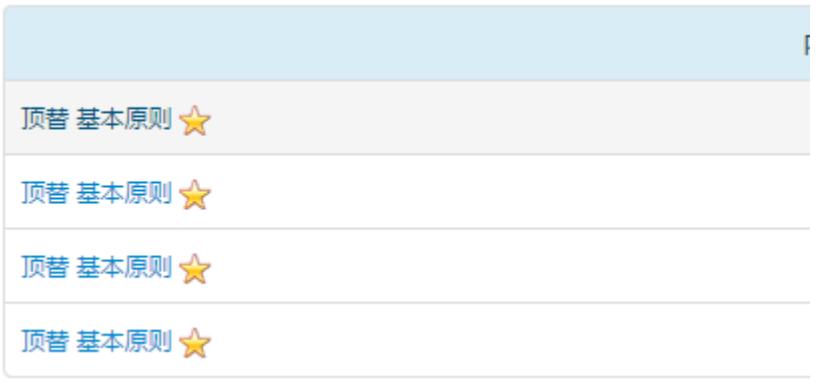

热点: 设置热点属性后, 在后台列表中, 标题后面会显示 hot 图标。以代表该内容被设置热 点。

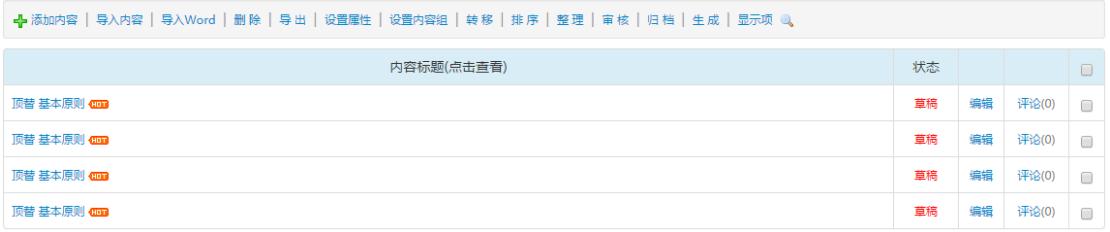

一般运用到,如果是热点的内容,前台显示热点标志,或只引用该类型的文章。 醒目:设置醒目属性后,在后台列表中,标题会变成红色。以代表该内容被设置醒目。

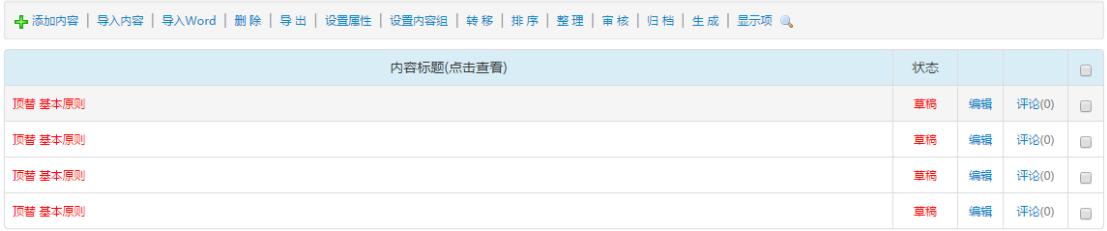

#### 置顶:设置置顶属性后,在后台列表中,该文章会永远排在第一条,并显示 TOP 图标。

-<mark>←</mark>-添加内容 │ 导入内容 │ 导入Word │ 删 除 │ 导 出 │ 设置属性 │ 设置内容组 │ 转 移 │ 排 序 │ 整 理 │ 审 核 │ 归 档 │ 生 成 │ 显示项 @ 。 内容标题(点击直看) 状态 顶替 基本原则 GDB 草稿 偏据 评论(0)  $\Box$ 顶替 基本原则 Gua 草稿 评论(0) 编辑  $\Box$ 顶替 基本原则 评论(0) 图 草稿 编辑 顶替 基本原则 草稿 编辑 评论(0)

#### 内容标签

内容标签处主要是录入文章里的关键字.跟上文的提取关键字的关 键是,自动将内容里的关键字提取到此处.也可以人为修改.主要的 功能是用于网站内容页将相关的信息显示出来.比如:关键字是腐败, 那么前台可以将标签是腐败的文章都可以提取出来.

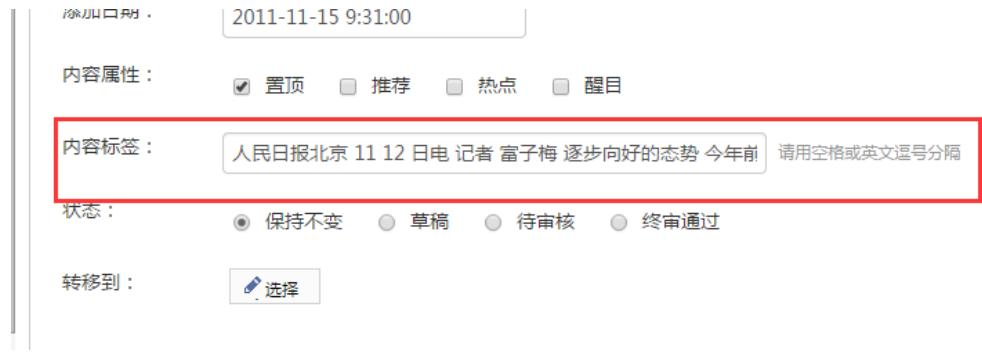

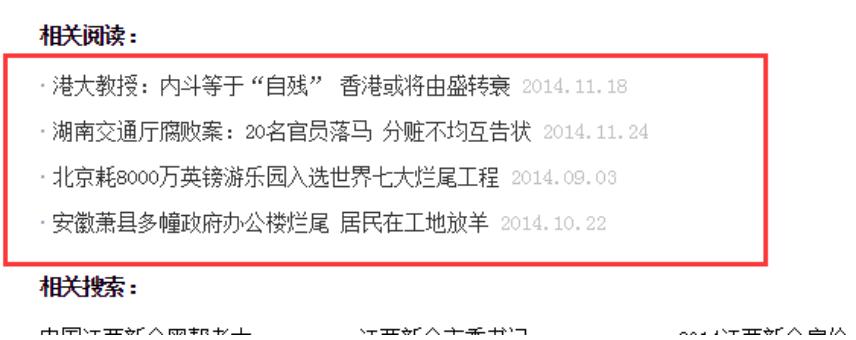

### 状态

CMS 系统中有审核机制.所有的内容都必须是在终审通过状态网站 才能显示,如若不然网站前台是不会显示出来的.

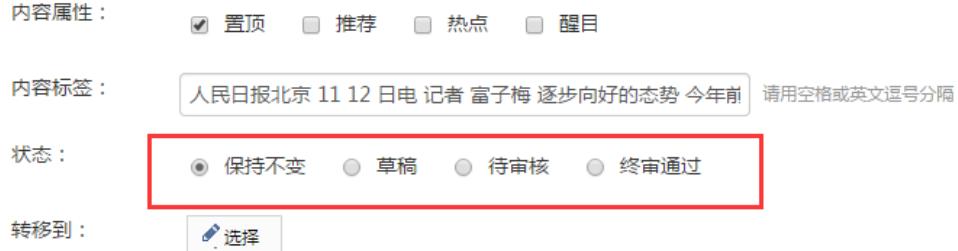

#### 转移到

转移到功能是运用于,添加此文章时,自动将此文章转移选择的网 站,生成一条一模一样的内容.可以同时选择多个网站或多个栏目.

需要注意的是,转移有四种方式:

复制: 是完全 COPY 一条一模一样的内容到其它栏目.

剪切: 是将内容剪切(移动)到其它栏目。

引用地址: 是完全 COPY 一条一模一样的内容.但引用的文章看详 情的时候会跳到源文章,类似于在复制的文章里的外部链接里加上了 源文章的地址.

引用内容:是完全复制一条内容,引用后的内容会随着原文章的 改变而改变。

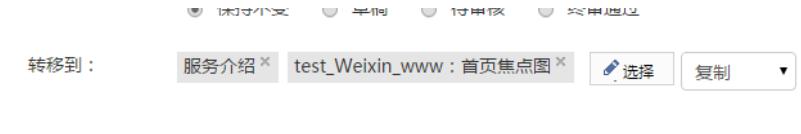

### 编辑内容

.

编辑内容是对添加好的内容进行修改,界面元素跟添加内容一模一。如下图:

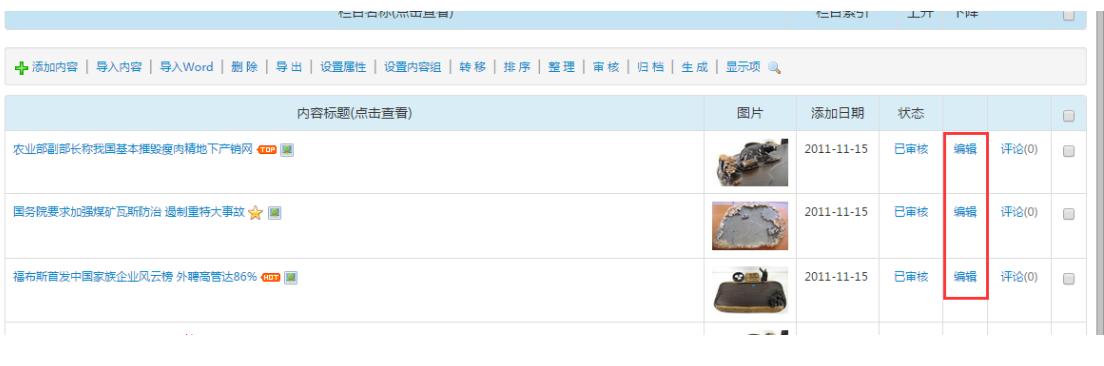

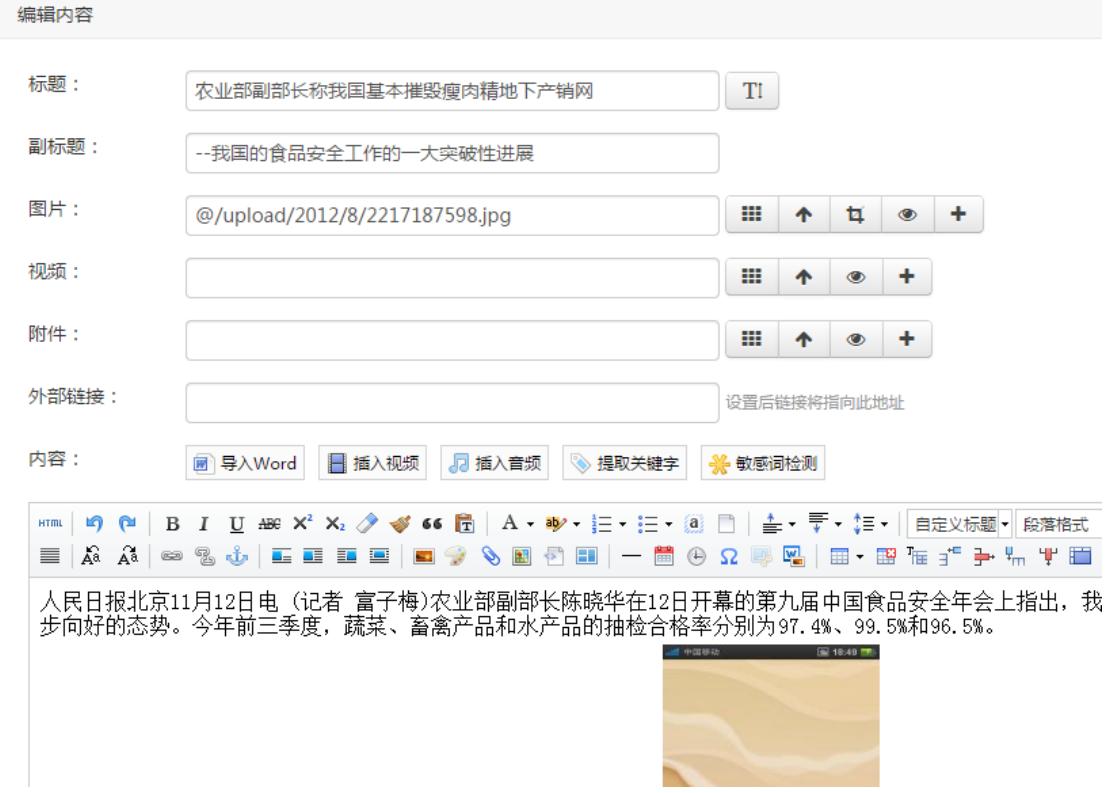

# 删 除

可以删除栏目里的内容,删除之前先需要内容单个/批量删除。

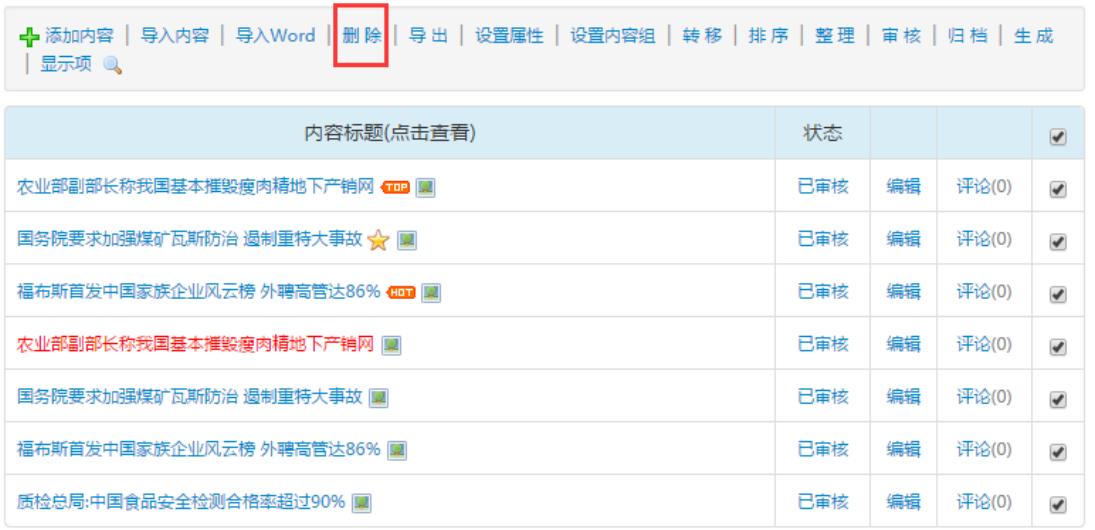

删除后会进入网站回收站,可以在回收站找回被删除的内容。